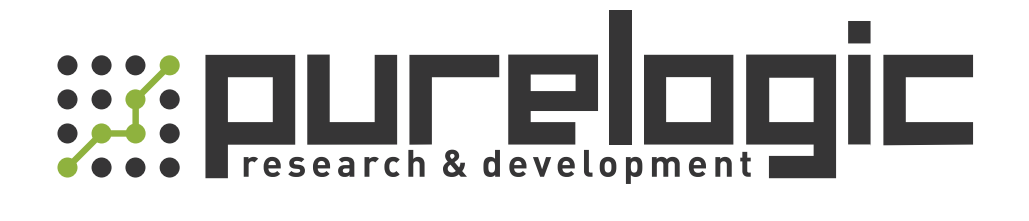

# РУКОВОДСТВО ПО ЭКСПЛУАТАЦИИ Драйвер сервошагового двигателя LK-D1008

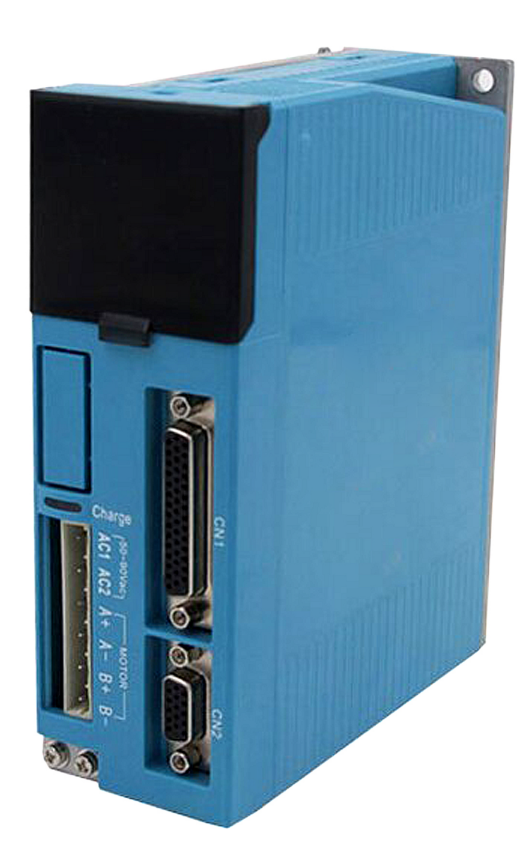

## 1. Наименование и артикул изделий.

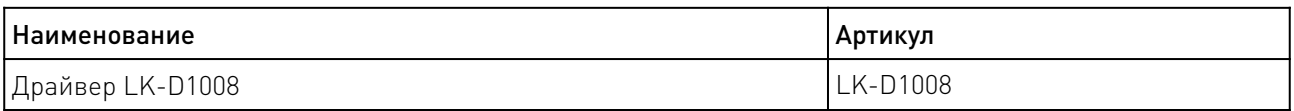

2. Комплект поставки: готовое к эксплуатации устройство.

### 3. Информация о назначении продукции.

Цифровой драйвер гибридных сервошаговых двигателей LK-D1008 построен на базе 32 битного DSP процессора. Поддерживает энкодеры 1000 или 2500PPR. В устройстве предусмотрена защита от перенапряжения и от КЗ обмоток двигателя, а также обнаружение низкого напряжения. Оптоизолированные дифференциальные входы. На корпусе драйвера расположены DIP-переключатели для настройки режима работы драйвера и микрошага.

Особенности драйвера LK-D1008:

- Отсутствие пропуска шагов;
- Высокая точность позиционирования;
- Адаптивная система контроля выходного тока;
- Настройка режима микрошага;
- Входы и выходы ошибки.

### 4. Характеристики и параметры продукции.

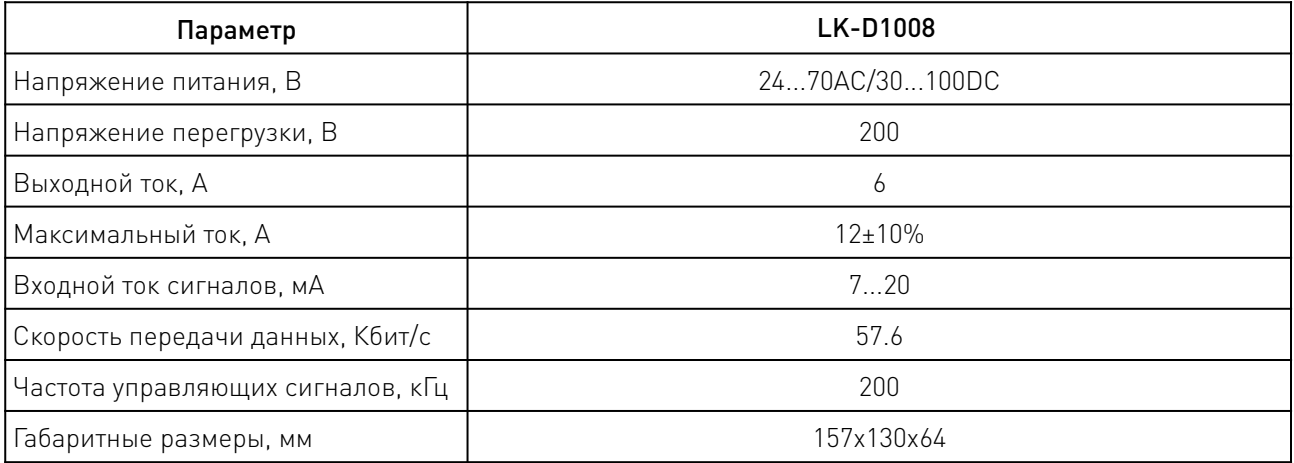

# 4.1 Габаритные размеры драйвера LK-D1008.

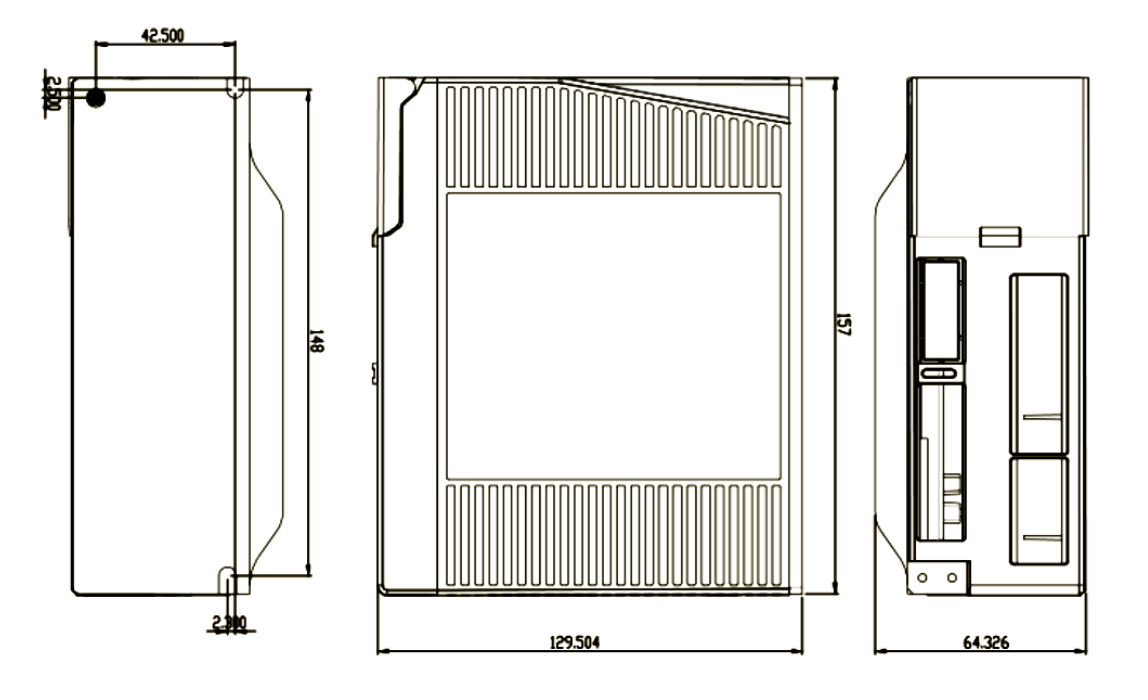

Рисунок 1— Габаритные размеры драйвера LK-D1008.

# 5. Схемы подключения драйверов.

# 5.1 Схема подключения драйвера LK-D1008.

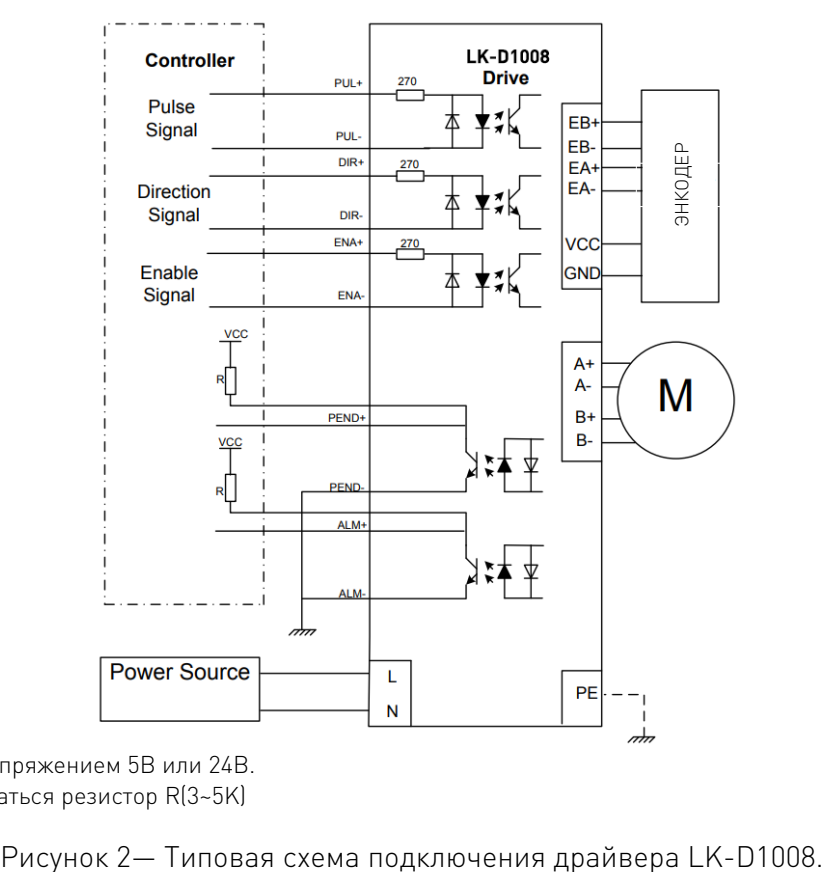

\*VCC совместим с напряжением 5В или 24В.

\*\*Должен использоваться резистор R(3~5K)

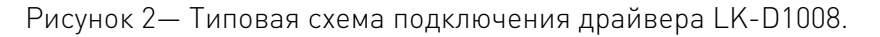

### 6. Варианты подключения контроллера.

Драйвер LK-D1008 поддерживает несколько вариантов подключения контроллера: с общим катодом, с общим анодом и с дифференцированным сигналом. Драйвер поддерживает у ровень VCC 5В или 24В.

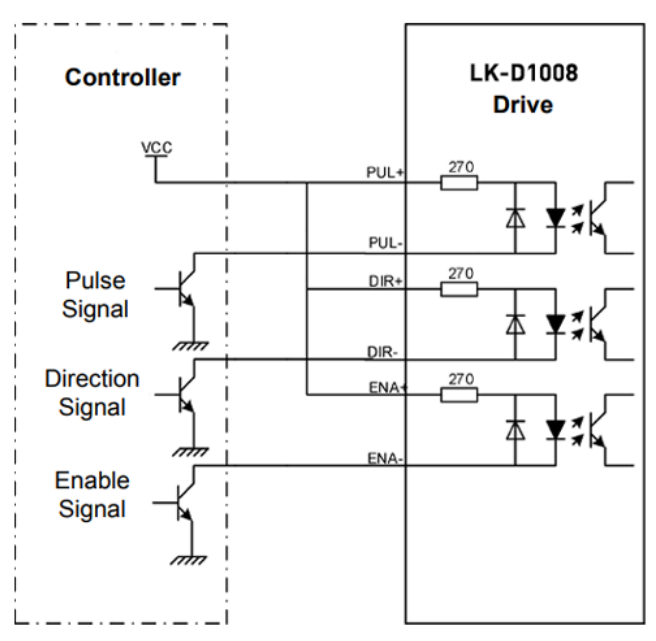

# 6.1 Подключение контроллера к драйверу LK-D1008.

\*VCC совместим с напряжением 5В или 24В.

\*\*Должен использоваться резистор R(3~5K)

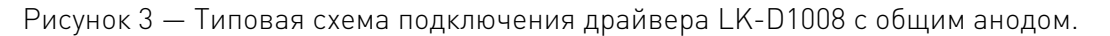

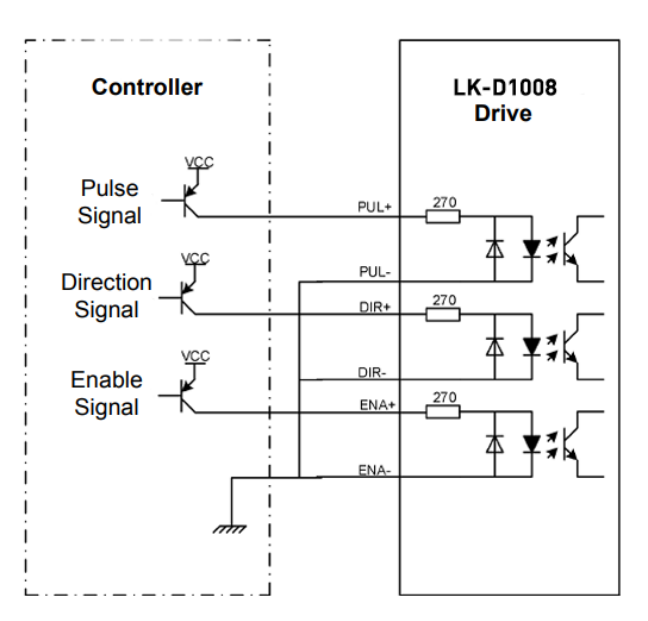

\*VCC совместим с напряжением 5В или 24В.

\*\*Должен использоваться резистор R(3~5K)

Рисунок 4 — Типовая схема подключения драйвера LK-D1008 с общим катодом.

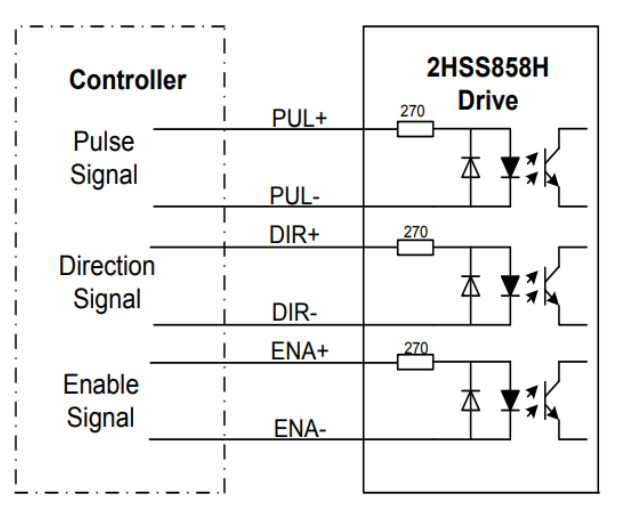

\*VCC совместим с напряжением 5В или 24В.

\*\*Должен использоваться резистор R(3~5K)

Рисунок 5 — Типовая схема подключения драйвера LK-D1008 с дифференцированным сигналом.

# 7. Описание разъемов драйвера.

# 7.1 Выход сигнала тревоги.

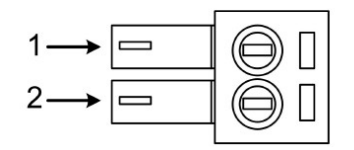

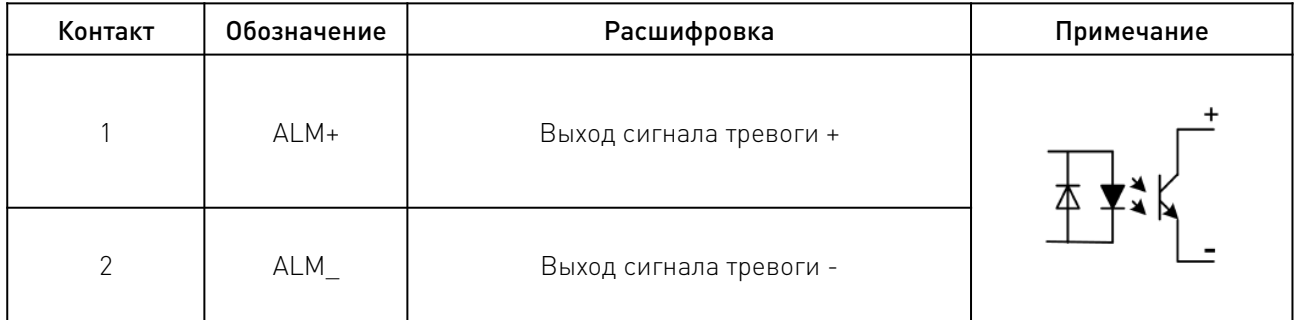

# 7.2 Входы контрольных сигналов.

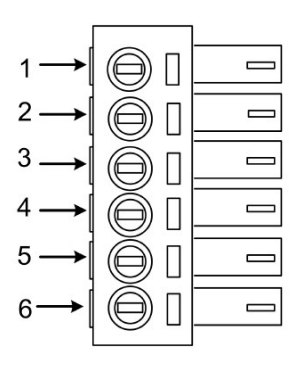

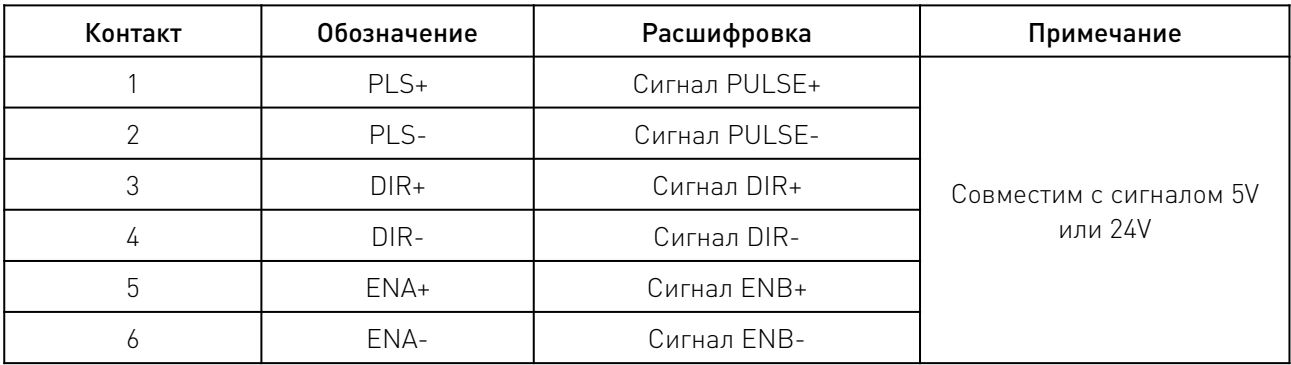

# 7.3 Интерфейс входа контрольных сигналов.

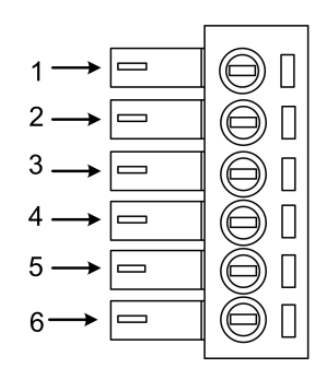

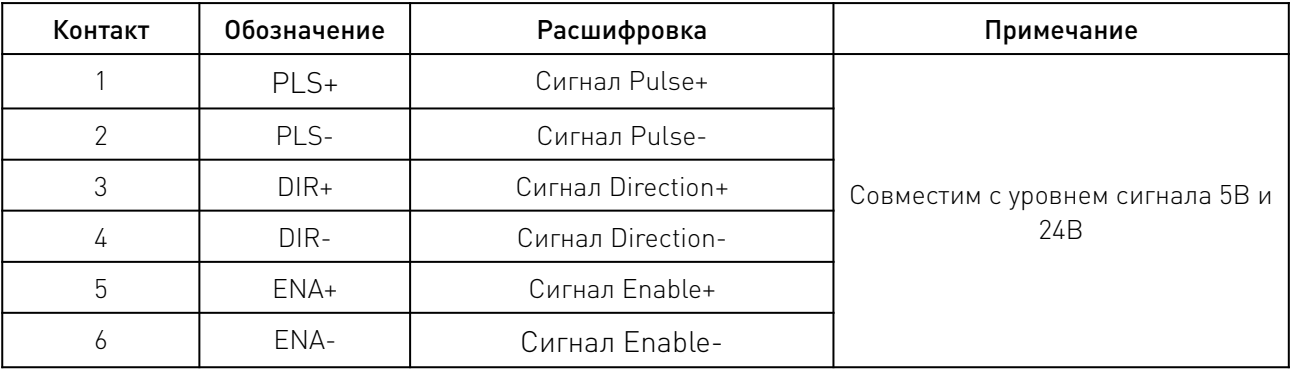

# 7.4 Терминал подключения сигналов энкодера.

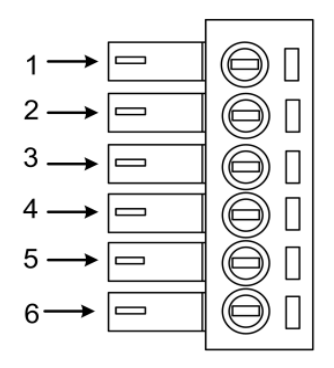

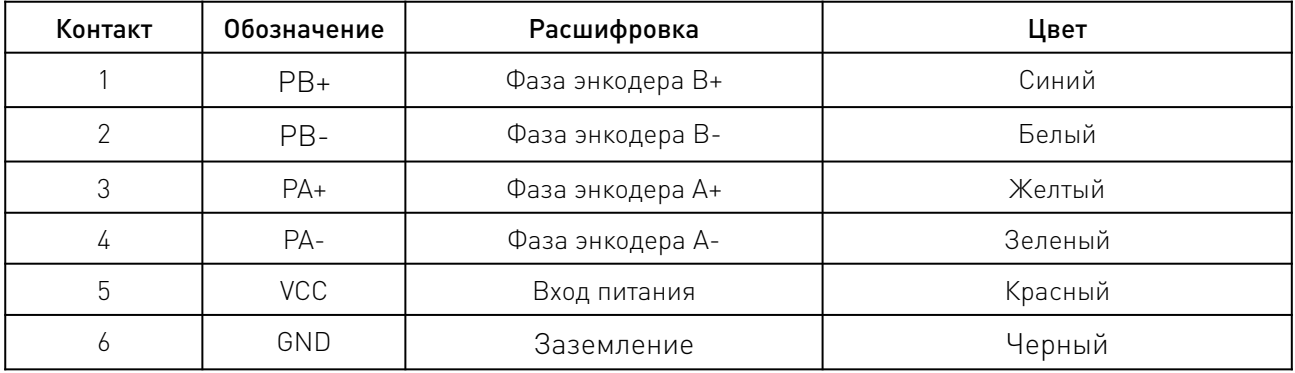

# 7.5 Подключение питания.

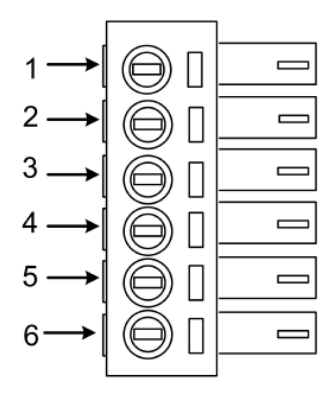

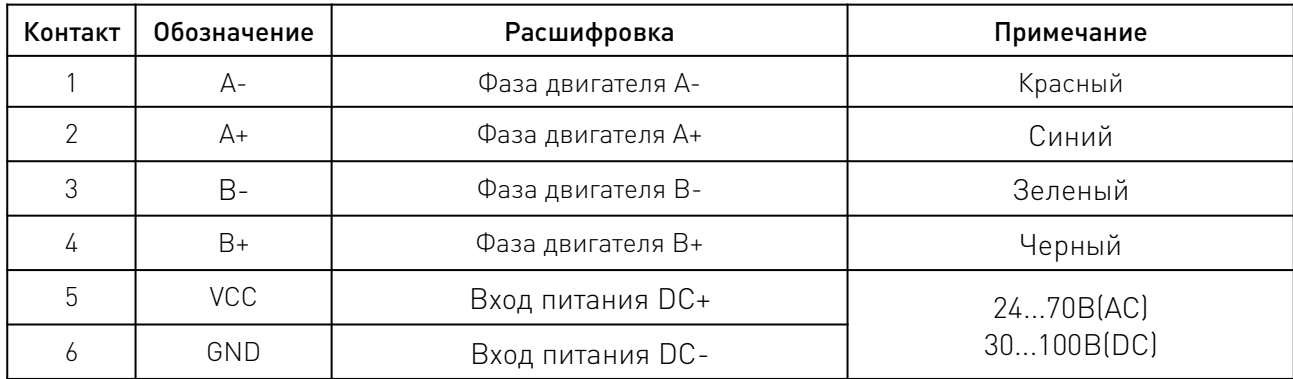

\* Контакты VCC и GND некоторых из моделей могут обозначаться как AC1 и AC2 соответственно.

7.6 Распиновка кабеля (6P6C (RJ25)) для подключения и настройки драйвера через СОМпорт ПК.

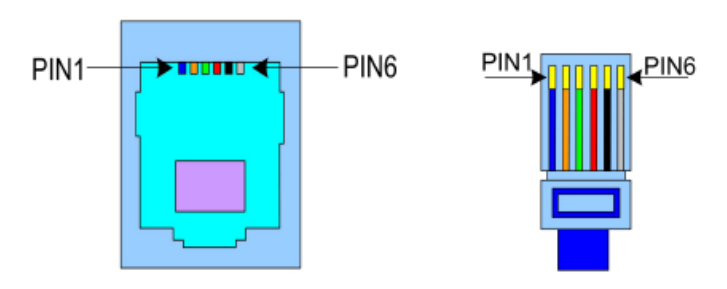

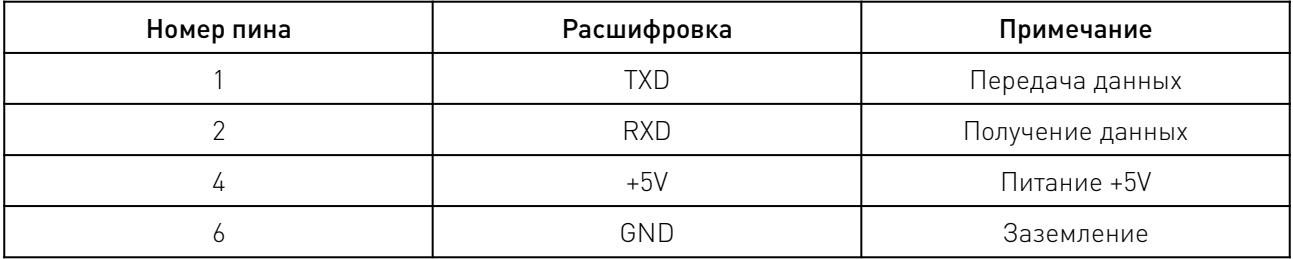

### 8. Конфигурация последовательности сигналов драйвера.

Последовательность сигналов PULSE, DIRECTION и ENABLE должна быть следующей:

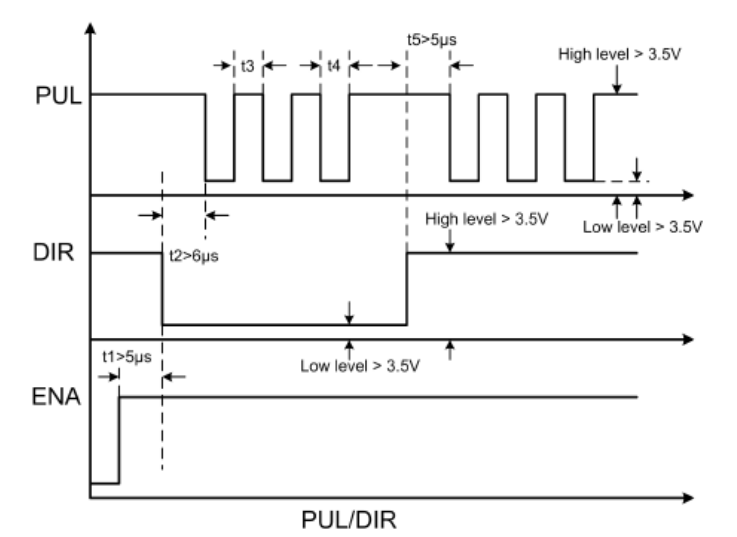

- 1. t1. Сигнал ENA должен поступать раньше сигнала DIR не менее, чем на 5мкс. ENA+ и ENA- не подключены.
	- 2. t2. Сигнал DIR должен поступать раньше сигнала PUL не менее, чем на 6мкс. Это необходимо для соблюдения верного направления вращения вала.
	- 3. t3. Ширина сигнала Pulse должна быть не менее 2.5мкс.
	- 4. t4. Ширина сигнала низкого уровня должна быть не менее 2.5мкс.

# 9. Настройка драйвера DIP-переключателями.

С помощью DIP-переключателя SW1 устанавливается режим работы с восходящим или нисходящим фронтом сигнала. Положение "OFF" соответствует режиму с восходящим фронтом, "ON" – с восходящим.

DIP-переключателем SW2 устанавливается направление вращения двигателя:

Положение "OFF" соответствует режиму CCW (против часовой стрелки), "ON" – CW (по часовой стрелке).

DIP-переключателями SW3-SW6 определяется режим микрошага. Если переключатели SW3- SW6 установлены в положение ON, режим микрошага может быть установлен через HISU.

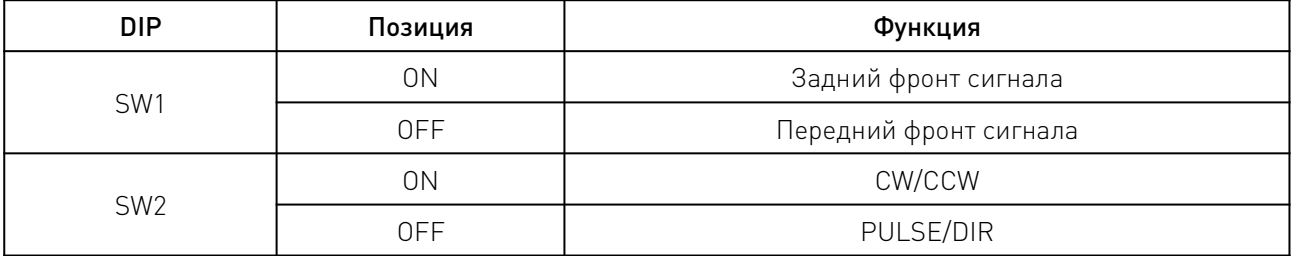

## 9.1 Настройка микрошага DIP-переключателями SW3-SW6.

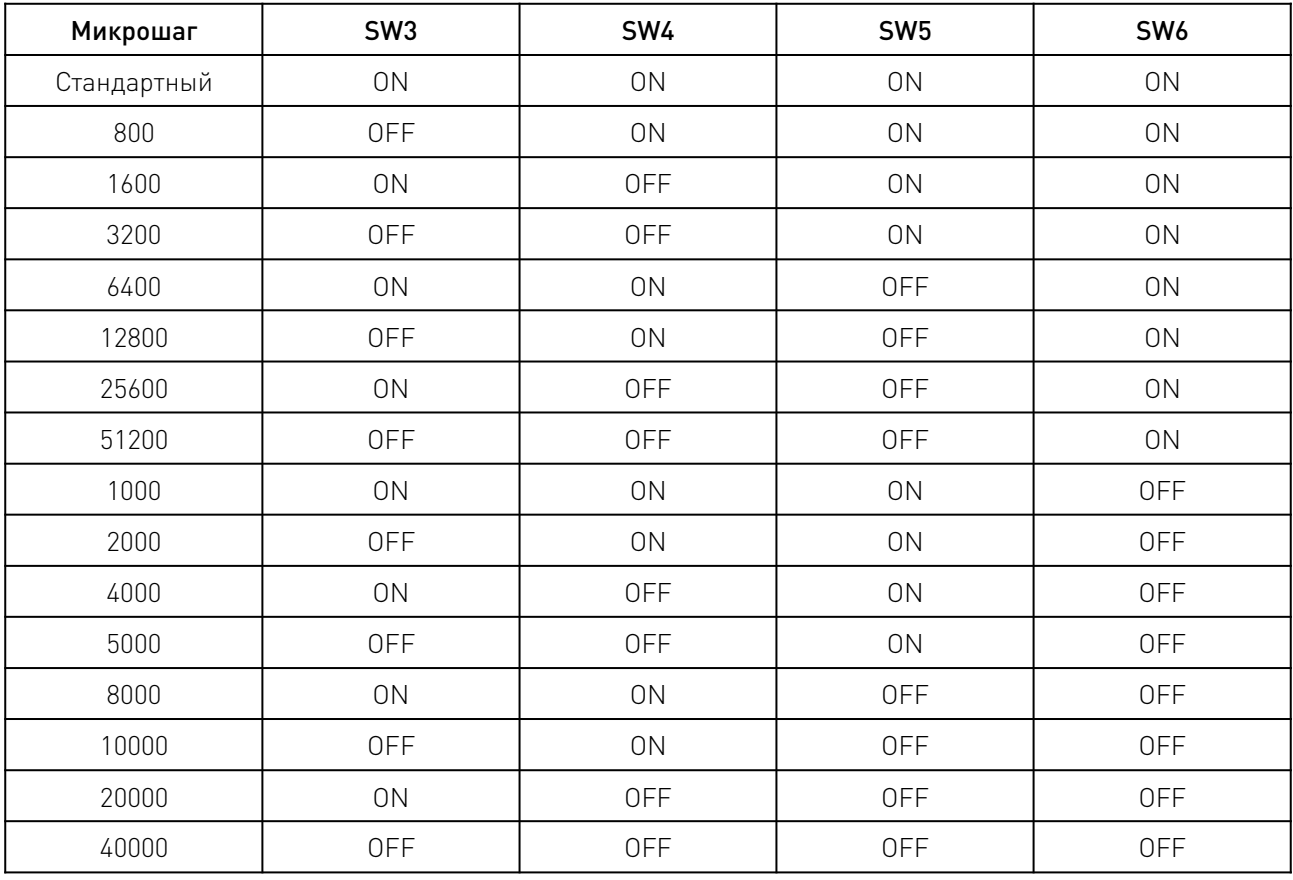

### 10. Подключения к коммуникационному интерфейсу.

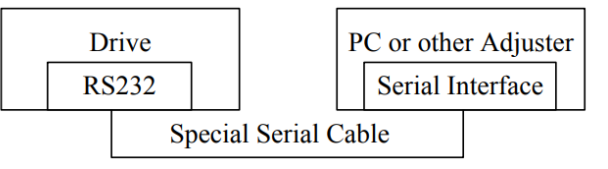

Рисунок 6 – Схема подключения драйвера к внешним устройствам по интерфейсу RS232.

# 10.1. Настройка параметров.

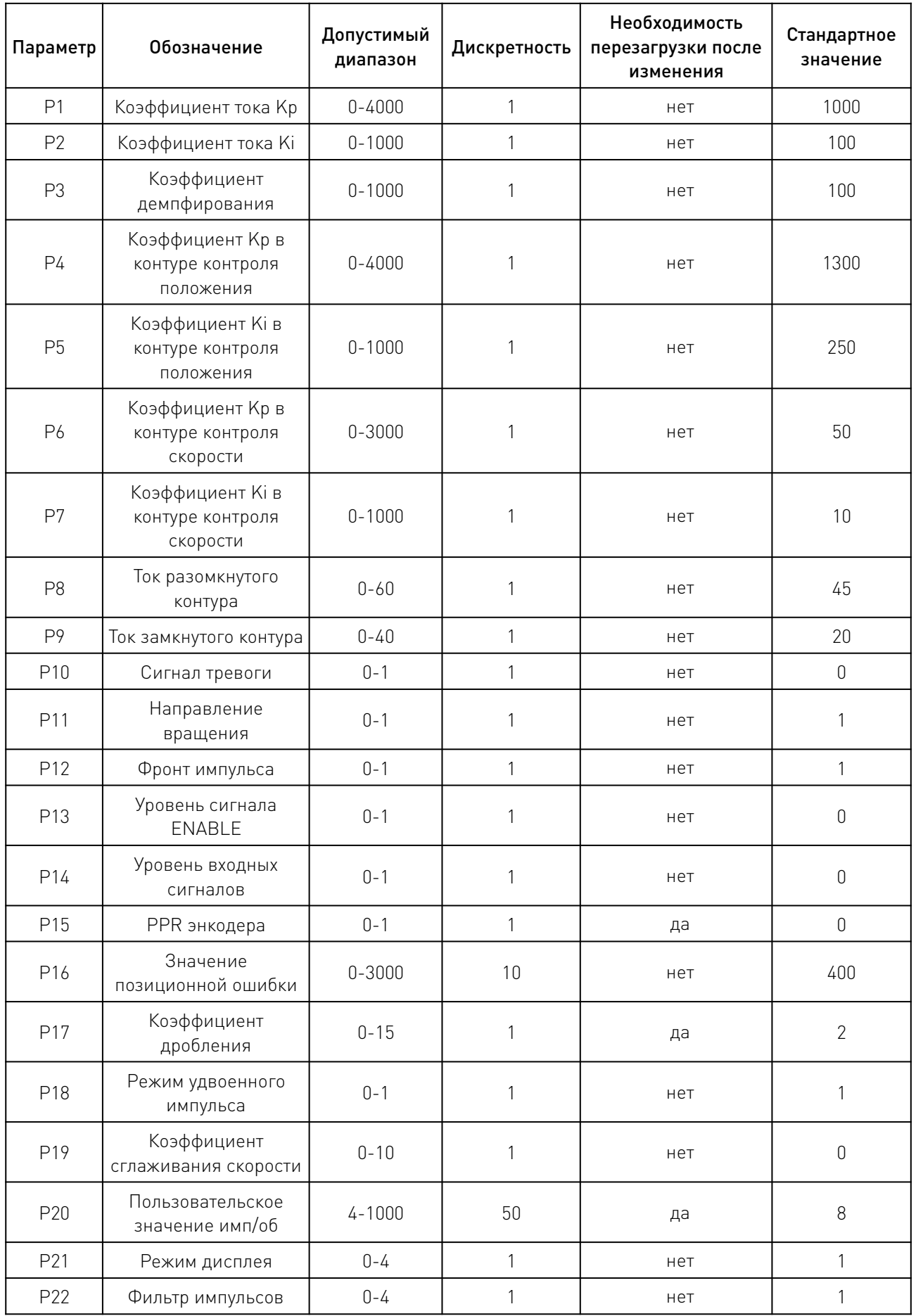

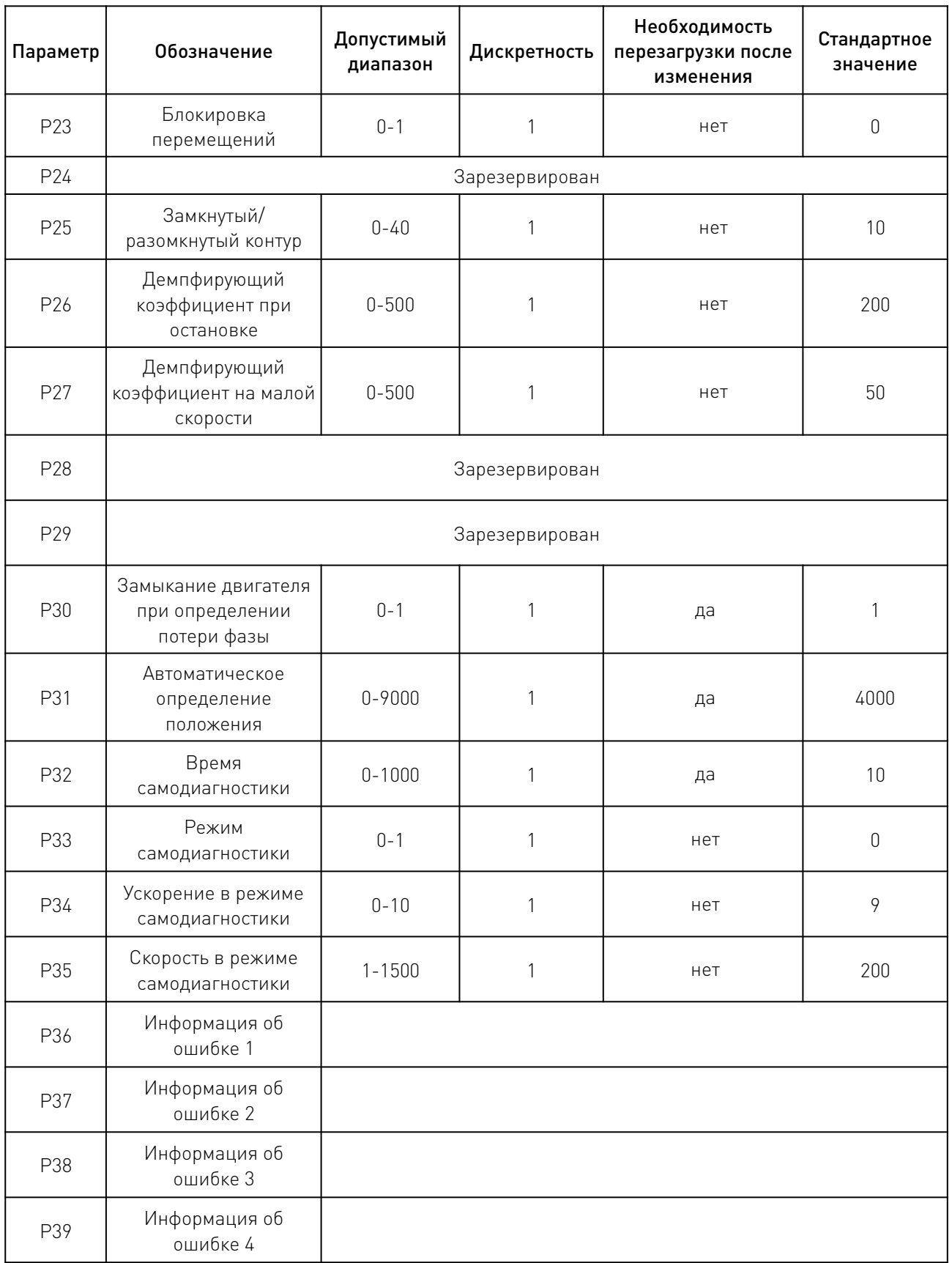

 $\sqrt{2}$ 

Данные параметры могут быть настроены через утилиту HISU. Для детального описания данных параметров обратитесь к таблице ниже:

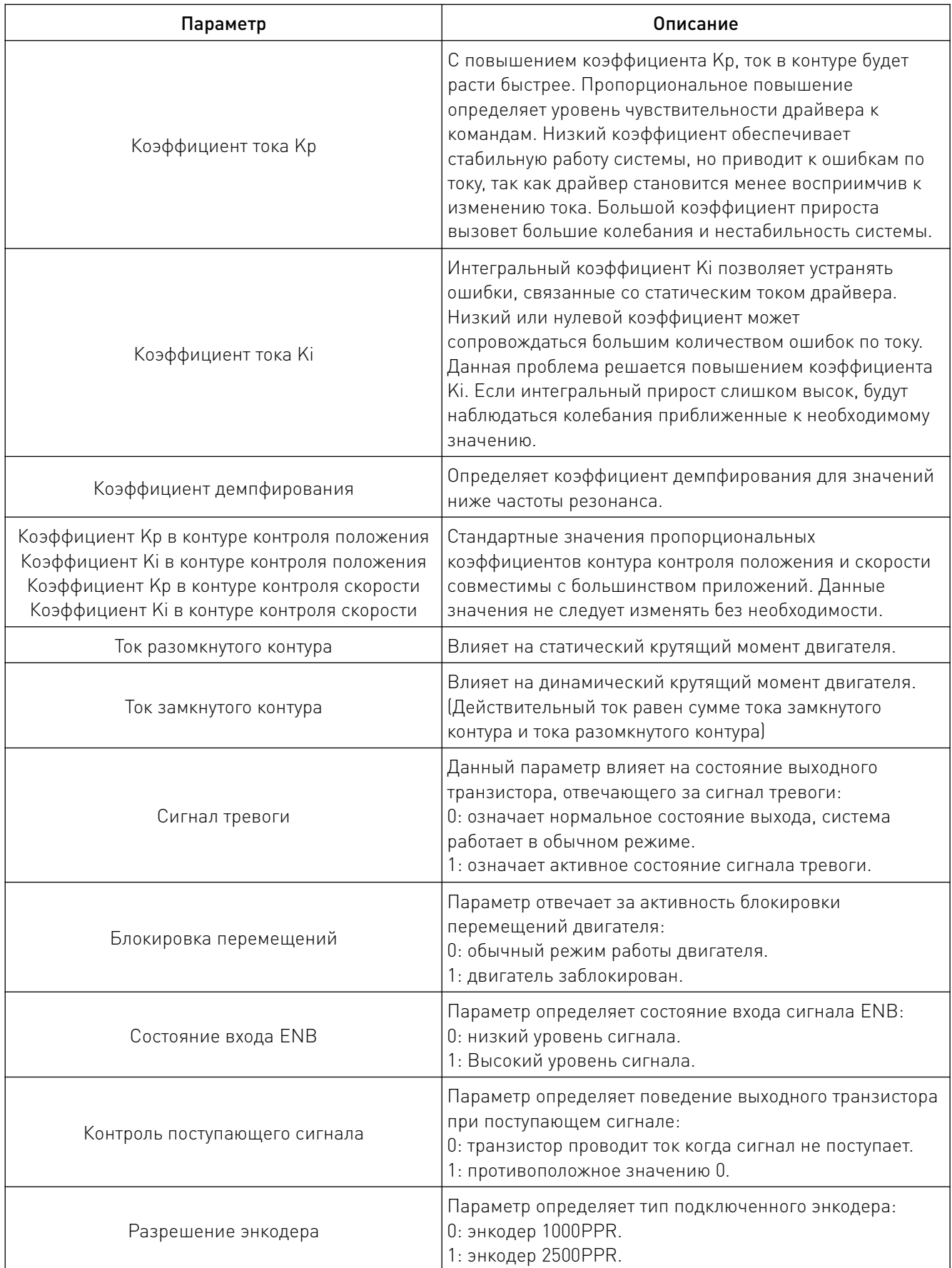

<u>and the second second in the second second in the second second in the second second in the second second in the second second in the second second second in the second second second second second second second second sec</u>

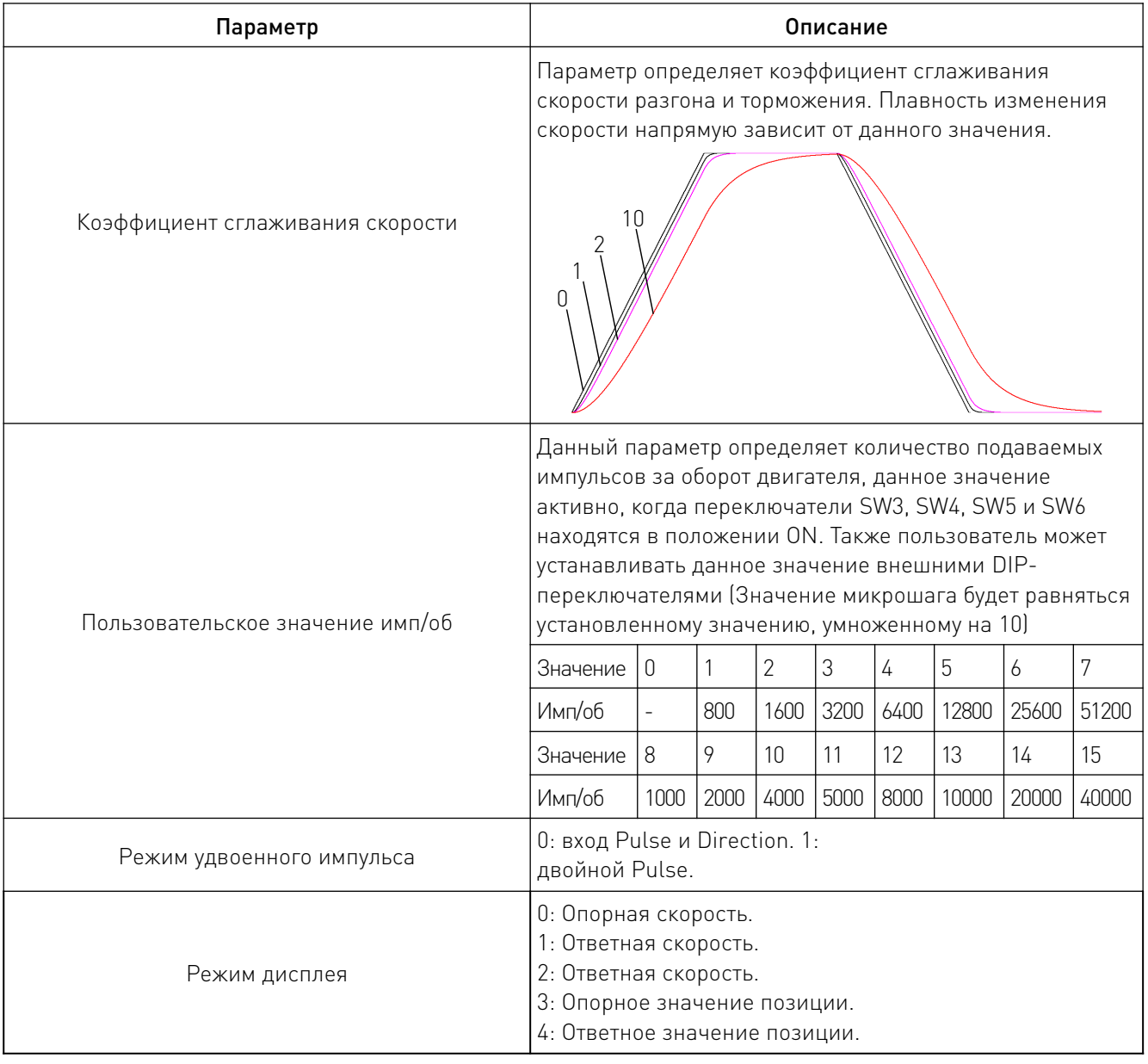

F (1988) of the Contract of the Contract of the Contract of the Contract of the Contract of the Contract of the Contract of the Contract of the Contract of the Contract of the Contract of the Contract of the Contract of th

# 11. Настройка параметров с клавиатуры.

Для того, чтобы изменить параметры драйвера необходимо:

- 1. Нажать клавишу "M" на панели устройства.
- 2. Номер параметра изменяется клавишей ◄. Номер параметра отображается на дисплее.
- 3. Изменение значения параметра происходит посредством клавиш  $\blacktriangle$  и  $\nabla$ .
- 4. Сохранение параметров происходит посредством нажатия клавиши "Enter". Для отмены изменений нажмите клавишу "M".

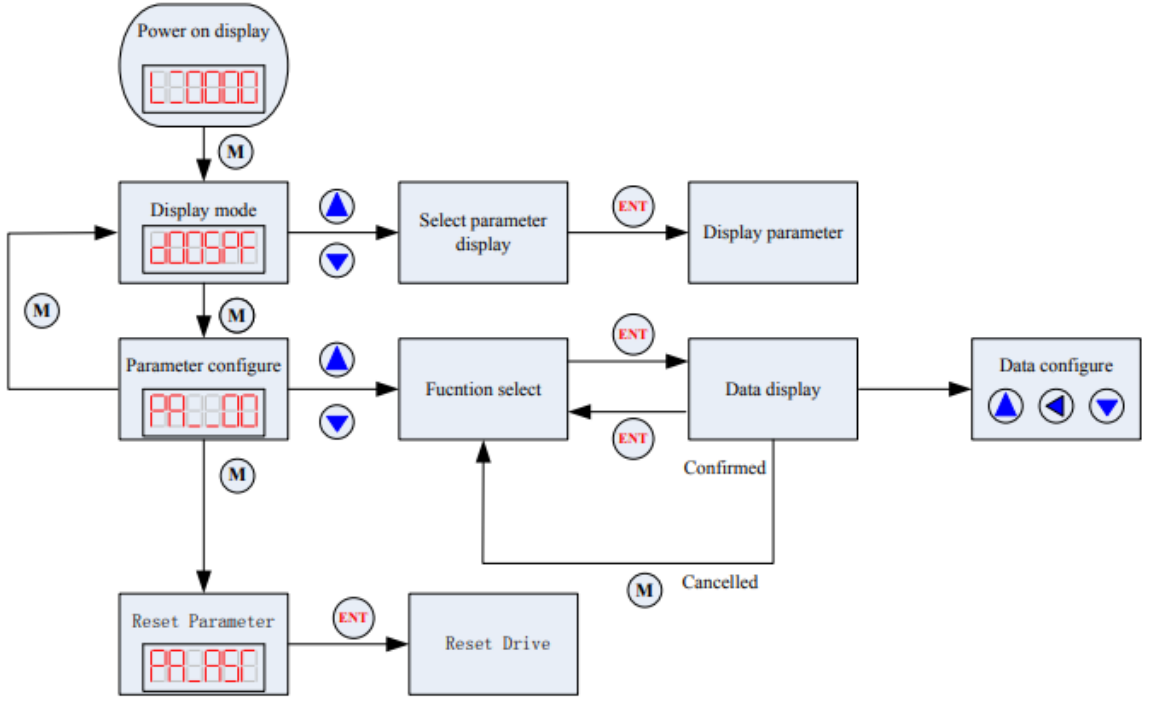

Рисунок 7 – Алгоритм работы с панелью.

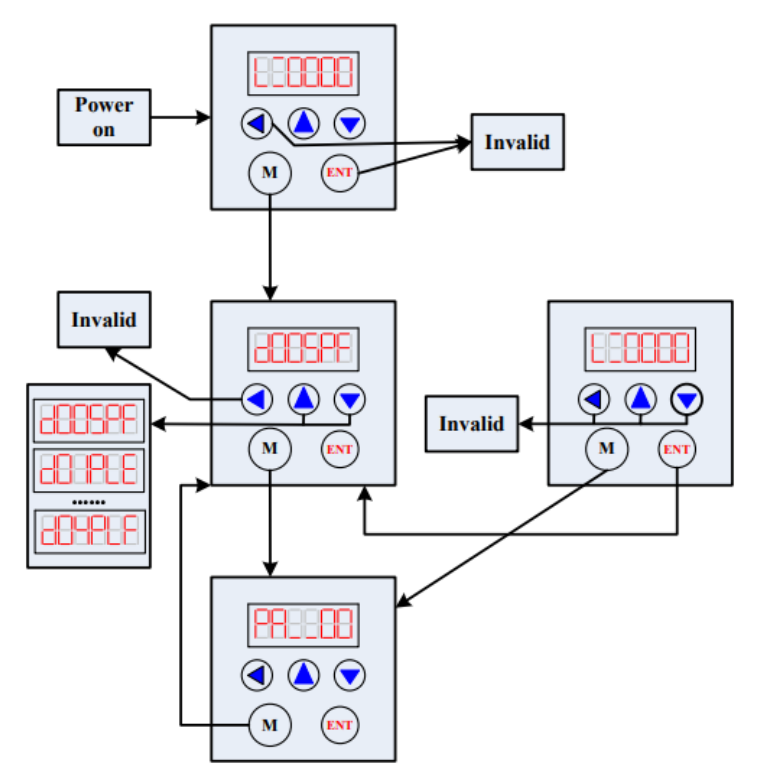

Рисунок 8 – Изменение режима конфигурации.

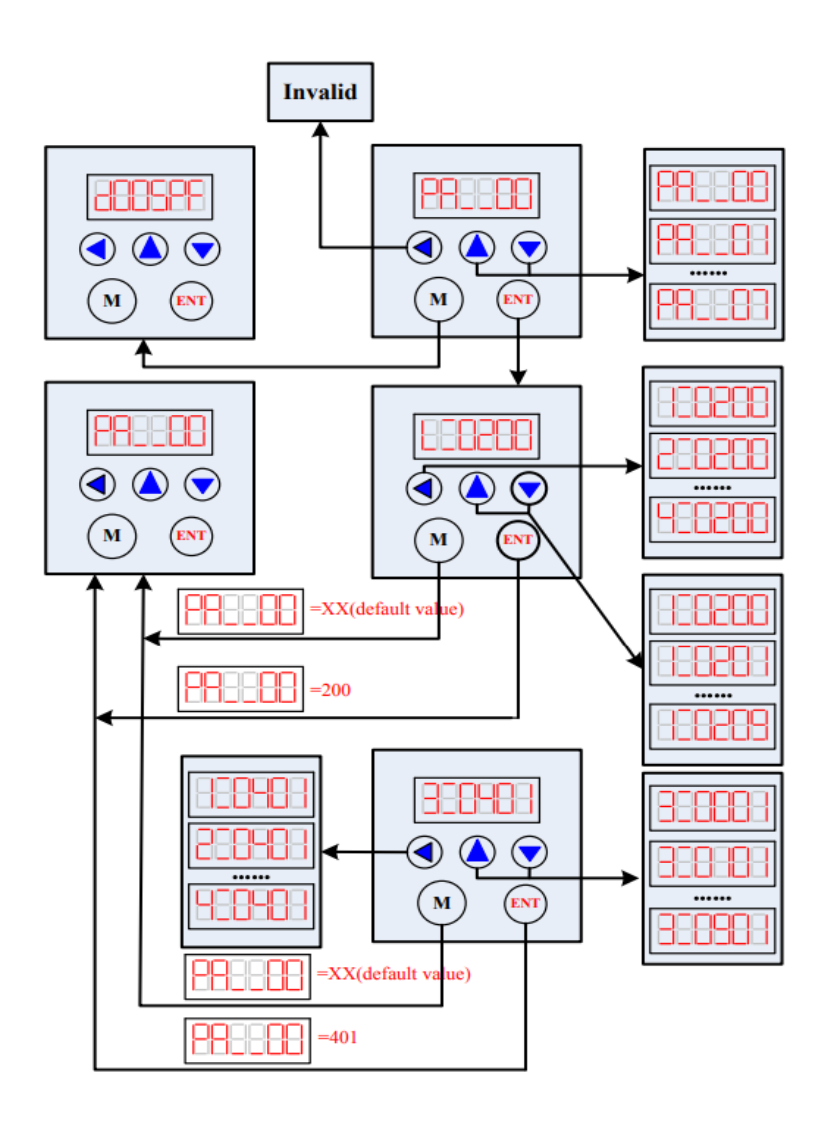

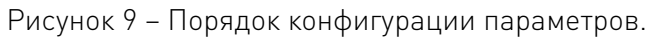

# 12. Ошибки, неисправности драйвера и способы их устранения.

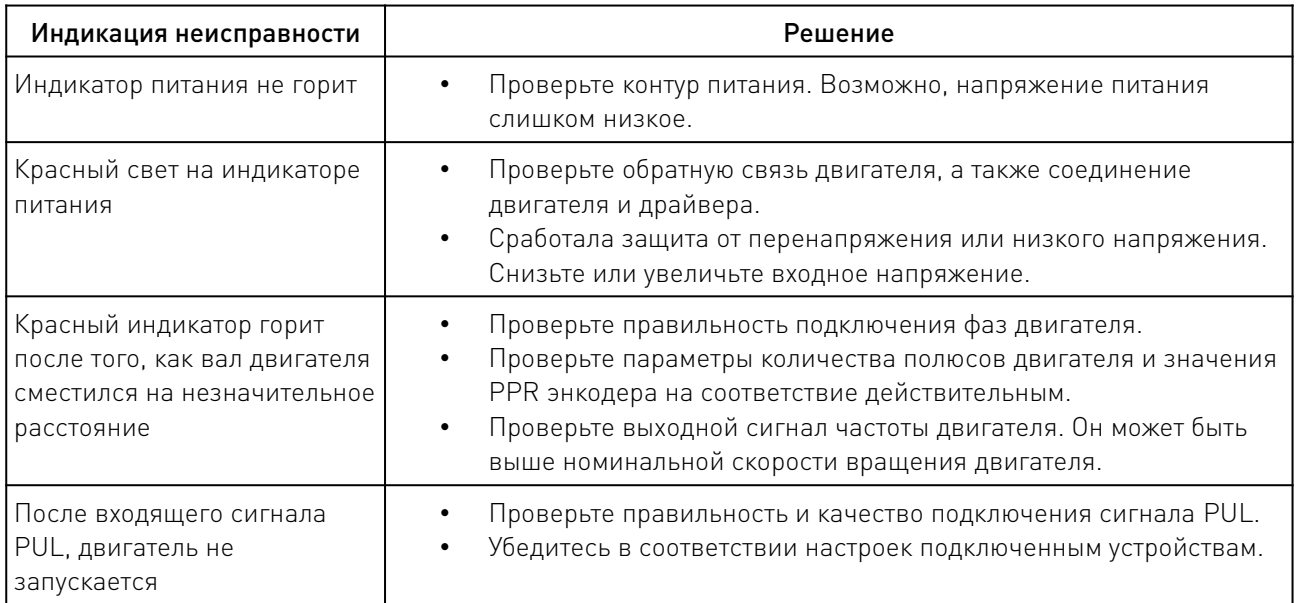

## 12.1 Индикация ошибок на дисплее.

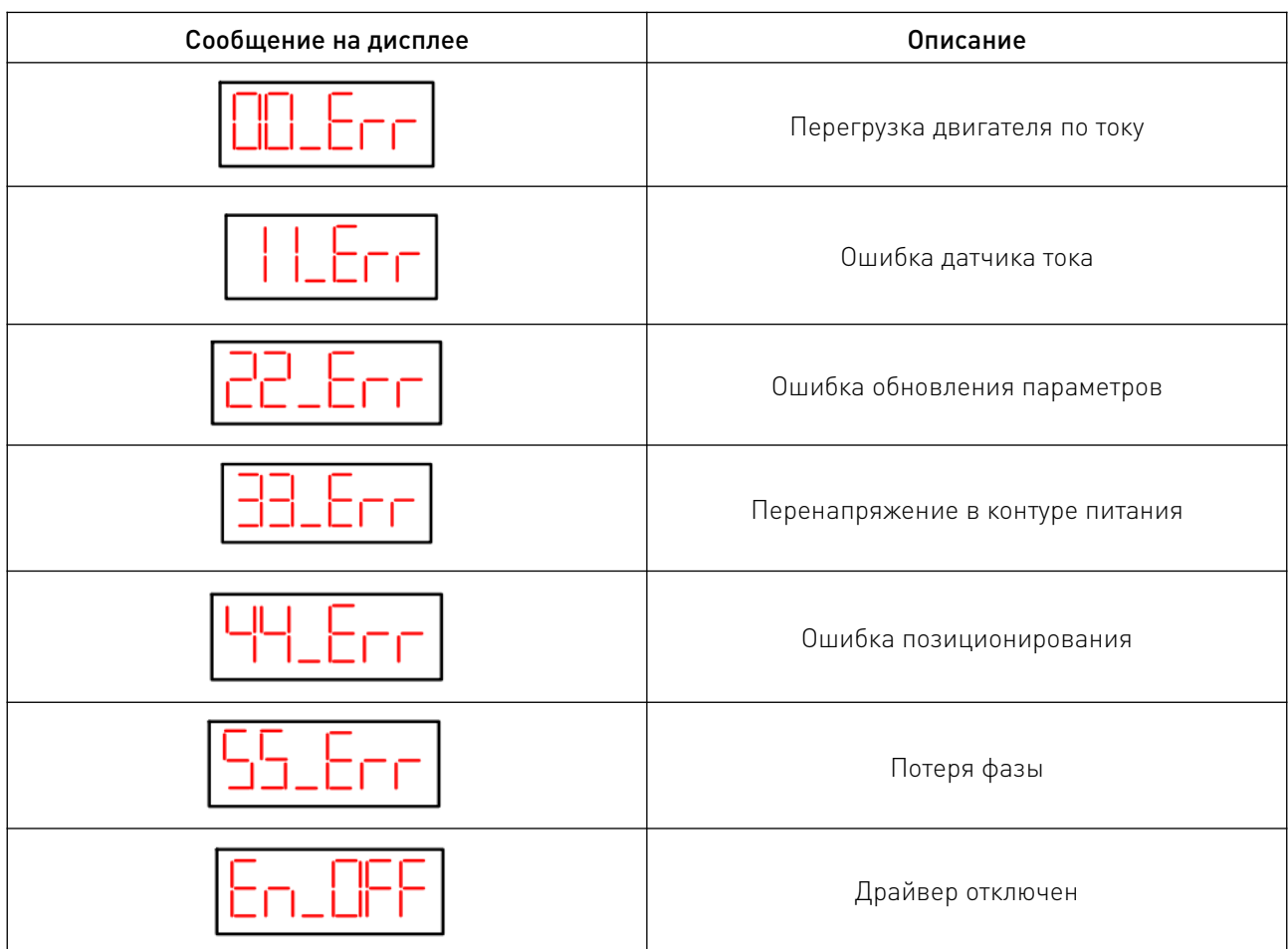

### 13. Устойчивость к воздействию внешних факторов.

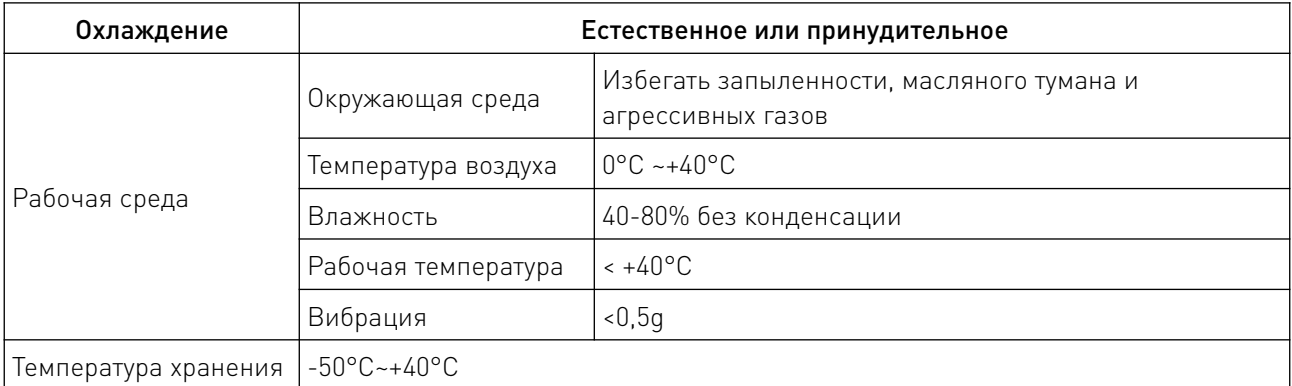

### 14. Правила и условия безопасной эксплуатации.

Перед подключением и эксплуатацией изделия ознакомьтесь с паспортом и соблюдайте требования безопасности.

Изделие может представлять опасность при его использовании не по назначению. Оператор несет ответственность за правильную установку, эксплуатацию и техническое обслуживание изделия.

При повреждении электропроводки изделия существует опасность поражения электрическим током. При замене поврежденной проводки драйвер должен быть полностью

отключен от электрической сети. Перед уборкой, техническим обслуживанием и ремонтом должны быть приняты меры для предотвращения случайного включения изделия.

### 15. Приемка изделия.

После извлечения изделия из упаковки необходимо:

• проверить соответствие данных паспортной таблички изделия паспорту и накладной;

• проверить оборудование на отсутствие повреждений во время транспортировки и погрузки/разгрузки.

В случае несоответствия технических характеристик или выявления дефектов составляется акт соответствия.

### 16. Монтаж и эксплуатация.

Работы по монтажу и подготовке оборудования должны выполняться только квалифицированными специалистами, прошедшими инструктаж по технике безопасности и изучившими настоящее руководство, Правила устройства электроустановок, Правила технической эксплуатации электроустановок, типовые инструкции по охране труда при эксплуатации электроустановок.

По окончании монтажа необходимо проверить:

- правильность подключения выводов оборудования к электросети;
- исправность и надежность крепежных и контактных соединений;
- надежность заземления;
- соответствие напряжения и частоты сети указанным на маркировке изделия.

### 17. Маркировка и упаковка.

### 17.1. Маркировка изделия.

Маркировка изделия содержит:

- товарный знак;
- наименование или условное обозначение (модель) изделия;
- серийный номер изделия;
- дату изготовления.

Маркировка потребительской тары изделия содержит:

- товарный знак предприятия-изготовителя;
- условное обозначение и серийный номер;
- год и месяц упаковывания.

# 17.2. Упаковка.

К заказчику изделие доставляется в собранном виде. Оборудование упаковано в картонный коробок. Все разгрузочные и погрузочные перемещения вести с особым вниманием и осторожностью, обеспечивающими защиту от механических повреждений.

При хранении упакованного оборудования необходимо соблюдать следующие условия:

- не хранить под открытым небом;
- хранить в сухом и незапыленном месте;
- не подвергать воздействию агрессивных сред и прямых солнечных лучей;
- оберегать от механических вибраций и тряски;
- хранить при температуре от +5 до +35°С, при влажности не более 85%.

### 18. Условия хранения изделия.

Изделие должно храниться в условиях по ГОСТ 15150-69, группа У4, УХЛ4 (для хранения в помещениях (объемах) с искусственно регулируемыми климатическими условиями, например в закрытых отапливаемых или охлаждаемых и вентилируемых производственных и других, в том числе хорошо вентилируемых подземных помещениях).

Для хранения в помещениях с кондиционированным или частично кондиционированным воздухом) при температуре от минус -50°С до +40°С и относительной влажности воздуха не более 80% (при плюс 25°С).

Помещение должно быть сухим, не содержать конденсата и пыли. Запыленность помещения в пределах санитарной нормы. В воздухе помещения для хранения изделия не должно присутствовать агрессивных примесей (паров кислот, щелочей). Требования по хранению относятся к складским помещениям поставщика и потребителя.

### 19. Условия транспортирования.

Допускается транспортирование изделия в транспортной таре всеми видами транспорта (в том числе в отапливаемых герметизированных отсеках самолетов) без ограничения расстояний. При перевозке в железнодорожных вагонах вид отправки — мелкий малотоннажный. При транспортировании изделия должна быть предусмотрена защита от попадания пыли и атмосферных осадков.

### Климатические условия транспортирования.

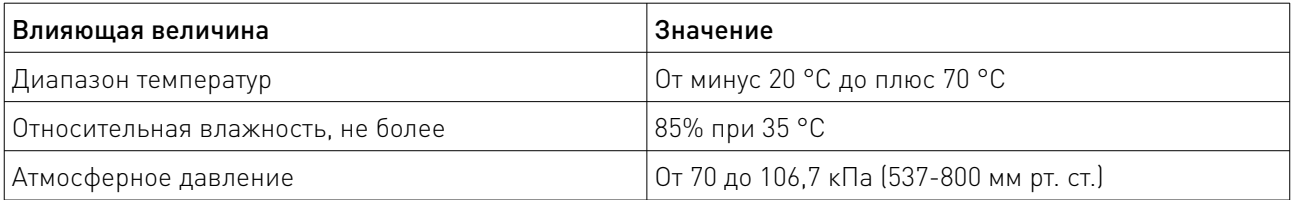

### 20. Гарантийные обязательства.

Гарантийный срок службы составляет 6 месяцев со дня приобретения. Гарантия сохраняется только при соблюдении условий эксплуатации и регламентного обслуживания.

1. Общие положения

1.1. Продавец не предоставляет гарантии на совместимость приобретаемого товара и товара, имеющегося у Покупателя, либо приобретенного им у третьих лиц.

1.2. Характеристики изделия и комплектация могут изменяться производителем без предварительного уведомления в связи с постоянным техническим совершенствованием продукции.

2. Условия принятия товара на гарантийное обслуживание

2.1. Товар принимается на гарантийное обслуживание в той же комплектности, в которой он был приобретен.

3. Порядок осуществления гарантийного обслуживания

3.1. Гарантийное обслуживание осуществляется путем тестирования (проверки) заявленной неисправности товара.

3.2. При подтверждении неисправности проводится гарантийный ремонт.

4. Гарантия не распространяется на стекло, электролампы, стартеры и расходные материалы, а также на:

4.1. Товар с повреждениями, вызванными ненадлежащими условиями транспортировки и хранения, неправильным подключением, эксплуатацией в нештатном режиме либо в условиях,

не предусмотренных производителем (в т.ч. при температуре и влажности за пределами рекомендованного диапазона), имеющий повреждения вследствие действия сторонних обстоятельств (скачков напряжения электропитания, стихийных бедствий и т.д.), а также имеющий механические и тепловые повреждения.

4.2. Товар со следами воздействия и (или) попадания внутрь посторонних предметов, веществ (в том числе пыли), жидкостей, насекомых, а также имеющим посторонние надписи.

4.3. Товар со следами несанкционированного вмешательства и (или) ремонта (следы вскрытия, кустарная пайка, следы замены элементов и т.п.).

4.4. Товар, имеющий средства самодиагностики, свидетельствующие о ненадлежащих условиях эксплуатации.

4.5. Технически сложный Товар, в отношении которого монтажносборочные и пусконаладочные работы были выполнены не специалистами Продавца или рекомендованными им организациями, за исключением случаев прямо предусмотренных документацией на товар.

4.6. Товар, эксплуатация которого осуществлялась в условиях, когда электропитание не соответствовало требованиям производителя, а также при отсутствии устройств электрозащиты сети и оборудования.

4.7. Товар, который был перепродан первоначальным покупателем третьим лицам.

4.8. Товар, получивший дефекты, возникшие в результате использования некачественных или выработавших свой ресурс запасных частей, расходных материалов, принадлежностей, а также в случае использования не рекомендованных изготовителем запасных частей, расходных материалов, принадлежностей.

21. Наименование и местонахождение импортера: ООО "Станкопром", Российская Федерация, 394033, г. Воронеж, Ленинский проспект 160, офис 333.

### 22. Маркировка ЕАС

# FAT

Изготовлен и принят в соответствии с обязательными требованиями действующей технической документации и признан годным для эксплуатации.

№ партии:

ОТК:

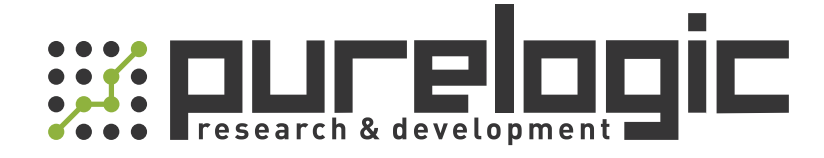

+7 (473) 204-51-56 Воронеж +7 (495) 505-63-74 Москва 8 (800) 555-63-74 бесплатные звонки по РФ

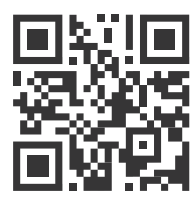

www.purelogic.ru info@purelogic.ru 394033, Россия, г. Воронеж, Ленинский пр-т, 160, офис 149

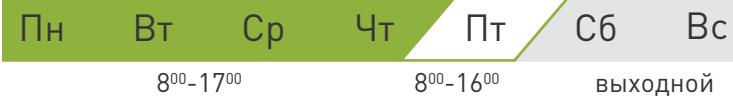